# Создание новой МЧД

В Астрал.Доверенность есть возможность создать два вида доверенности: Единая доверенность (формат 003) и Доверенность для отчетности (ФНС).

Для создания новой доверенности для ЭДО нажмите кнопку Создать доверенность Единая доверенность (формат 003):

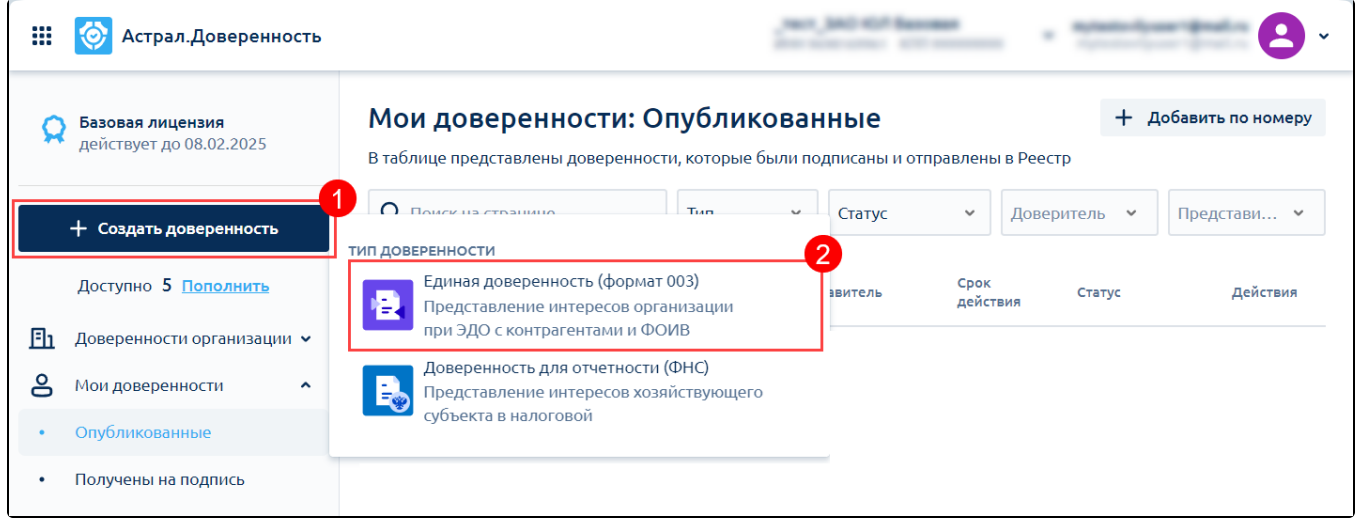

Откроется форма для заполнения.

Чтобы сохранить доверенность в черновики, нажмите кнопку Сохранить (1). Подробнее в статье [Создание черновика доверенности.](https://help.astralnalog.ru/pages/viewpage.action?pageId=151575572)

Если вы не являетесь руководителем/доверителем, заполненную доверенность необходимо Запросить подписание (2). Подробнее в статье [Отправка на подписание доверителю](https://help.astralnalog.ru/pages/viewpage.action?pageId=158115272).

Если вы являетесь доверителем, после заполнения доверенности вы можете отправить доверенность, нажав кнопку Подписать и отправить в реестр (3):

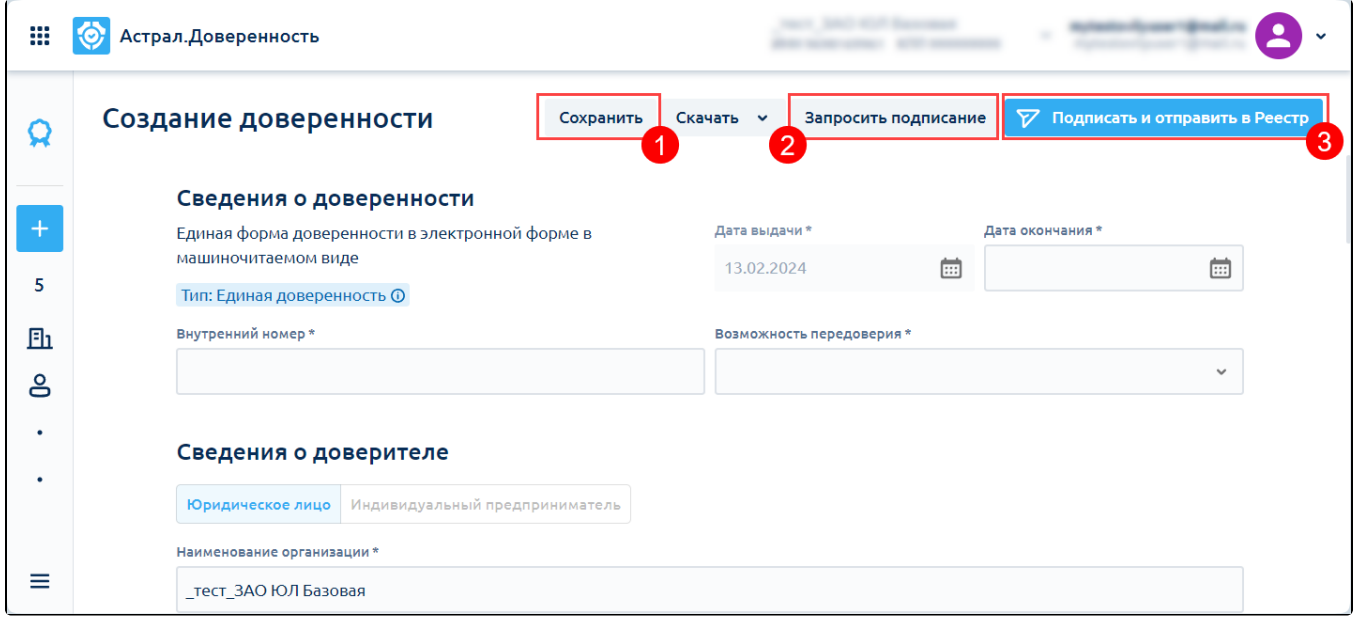

# Заполнение доверенности

### Сведения о доверенности

 $\bullet$  Дата выдачи  $(1)$  – всегда текущая дата заполнения.

- В строке Дата окончания (2) укажите дату окончания доверенности.
- В строке Внутренний номер (3) введите номер создаваемой доверенности.
- В строке Возможность передоверия (4) можно выбрать «Без возможности передоверия» или «Передоверие возможно с последующим передоверием»:

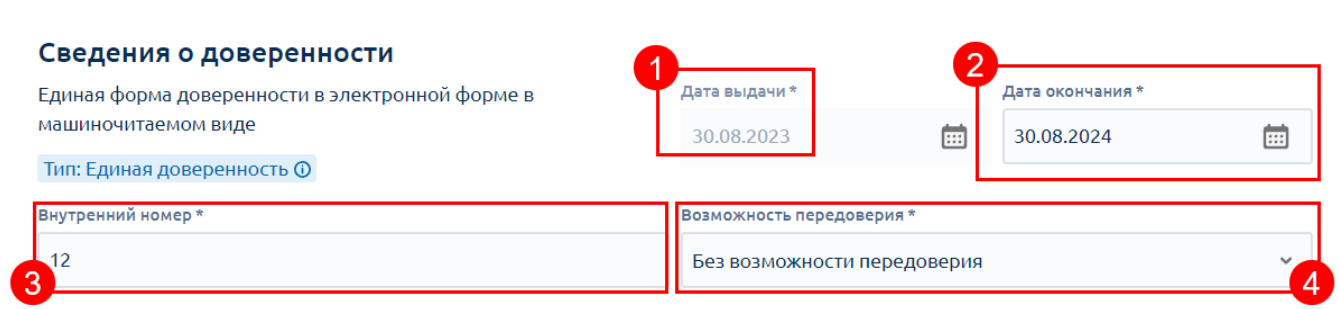

#### Сведения о доверителе

Заполните сведения о доверителе:

- Наименование организации  $(1)$  заполняется автоматически;
- ИНН  $(2)$  идентификационный номер налогоплательщика, заполняется автоматически;
- КПП (3) код причины постановки на учет, заполняется данными из свидетельства о постановке на учет организации в налоговом органе по месту её нахождения. Максимальное допустимое количество символов – 9;
- ОГРН (4) основной государственный регистрационный номер, заполняется автоматически;
- ЕИО (5)- единоличный исполнительный орган, заполняется автоматически.
- Регион (6) заполняется в строгом соответствии с адресом места нахождения организации согласно выписке из ЕГРЮЛ:
- Адрес (7) заполняется в строгом соответствии с адресом места нахождения организации согласно выписке из ЕГРЮЛ:

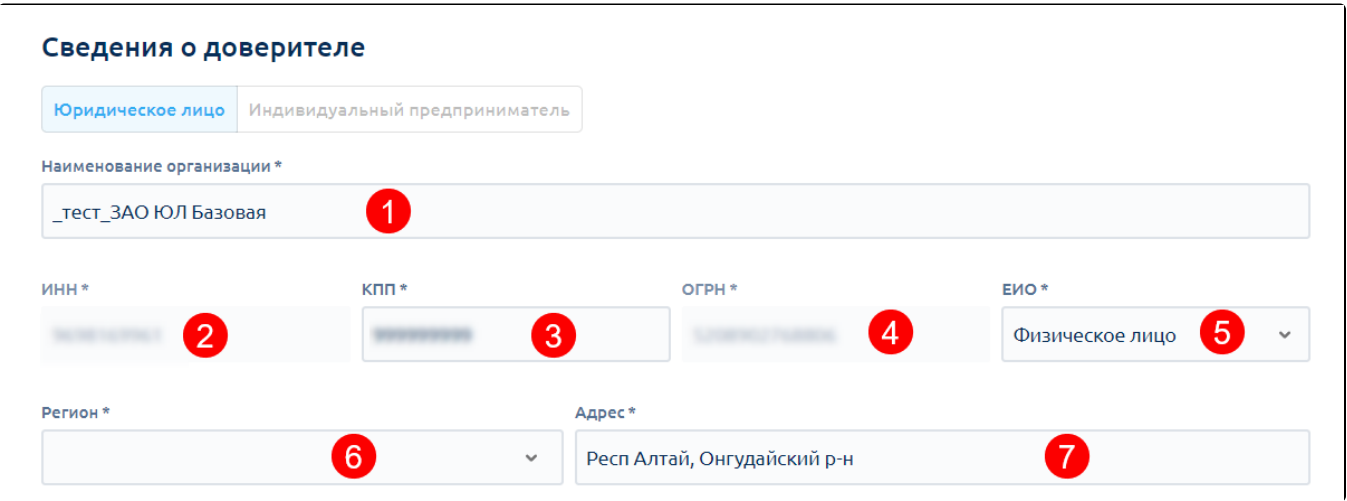

Заполните сведения о лице, действующем от имени юридического лица без доверенности:

- Фамилия (1) фамилия лица, действующего от имени юридического лица без доверенности;
- Имя (2) имя лица, действующего от имени юридического лица без доверенности;
- Отчество (3) отчество лица, действующего от имени юридического лица без доверенности;
- ИНН (4) ИНН лица, действующего от имени юридического лица без доверенности, 12 цифр;
- СНИЛС (5) СНИЛС лица, действующего от имени юридического лица без доверенности.

Данные заполнятся автоматически, в соответствии с данными в сертификате:

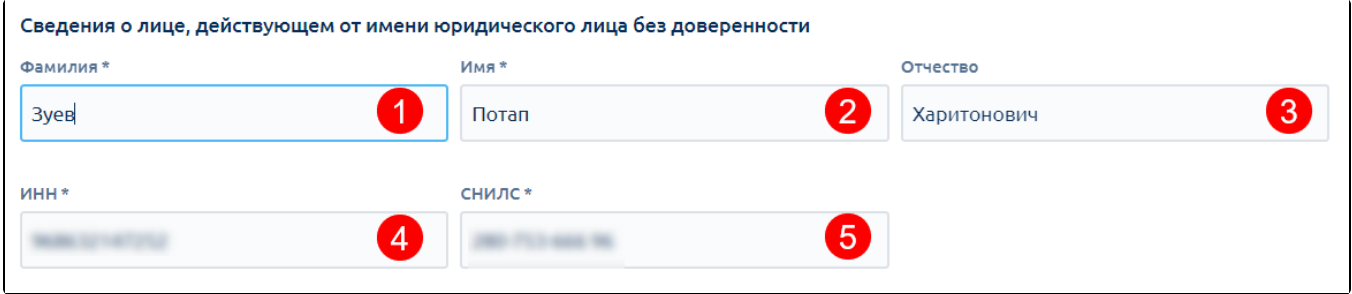

## Сведения о представителе

Выберите тип представителя: Физическое лицо, Юридическое лицо или Индивидуальный предприниматель (1). От типа представителя зависят поля для заполнения. В доверенность можно добавить несколько представителей, для этого нажмите Добавить представителя (2):

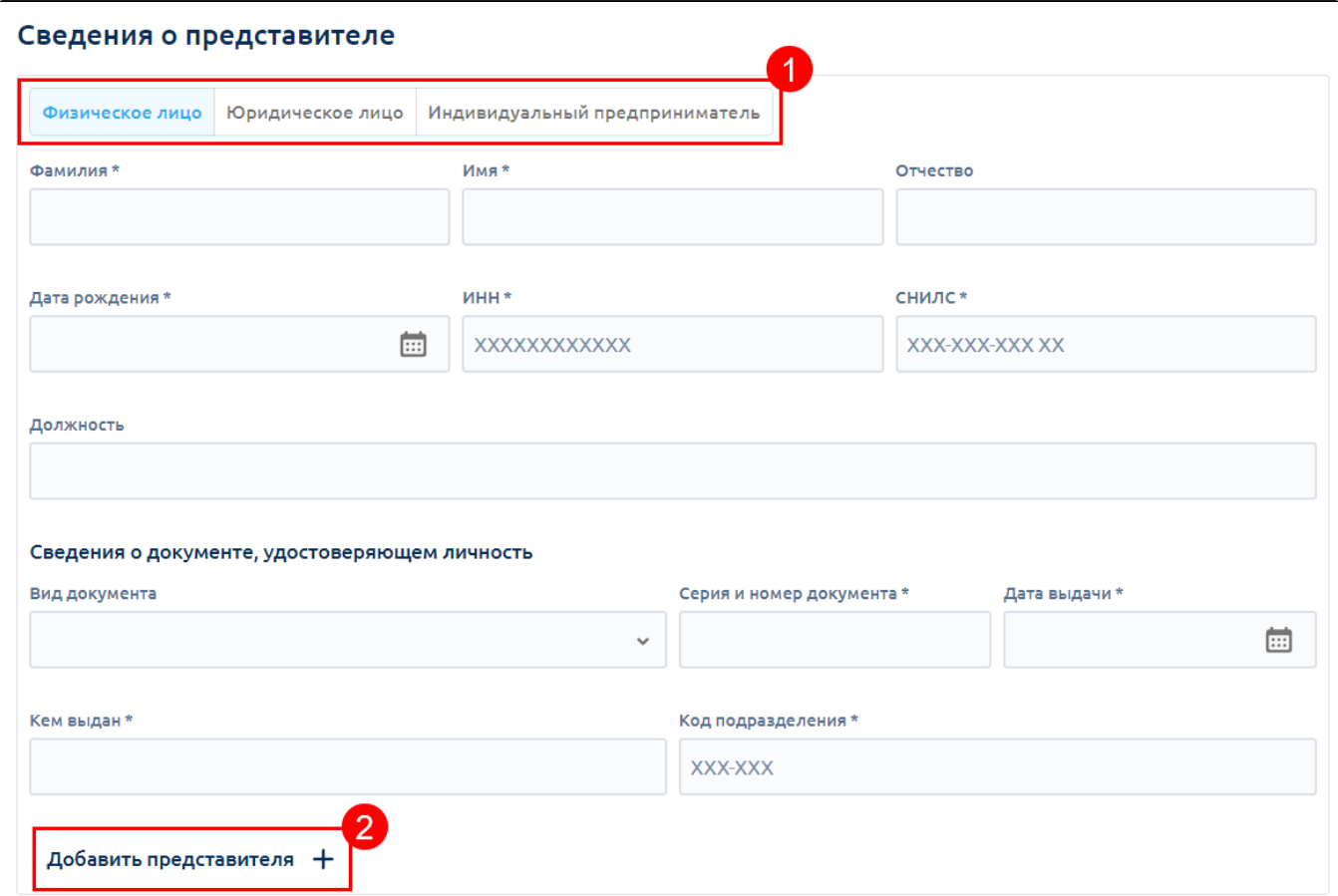

Заполните следующие поля:

- Фамилия (1) фамилия физического лица;
- Имя  $(2)$  имя физического лица;
- **Отчество**  $(3)$  отчество физического лица (если есть);
- **Дата рождения** (4) дата рождения физического лица;
- ИНН  $(5)$  ИНН физического лица;
- $\bullet$ СНИЛС (6) – СНИЛС физического лица;
- $\bullet$ Должность (7) – должность лица, действующего от имени юридического лица без доверенности;

Сведения о документе, удостоверяющем личность:

- Вид документа  $(8)$  выберите вид документа, удостоверяющего личность;
- Серия и номер документа (9) серия и номер документа, удостоверяющего личность;
- Дата выдачи (10) дата выдачи документа, удостоверяющего личность;
- Кем выдан (11) заполняется в строгом соответствии с данными документа, удостоверяющего личность, сокращения слов в данном поле не допускается;

• Код подразделения (12) - заполняется в строгом соответствии с данными документа, удостоверяющего личность:

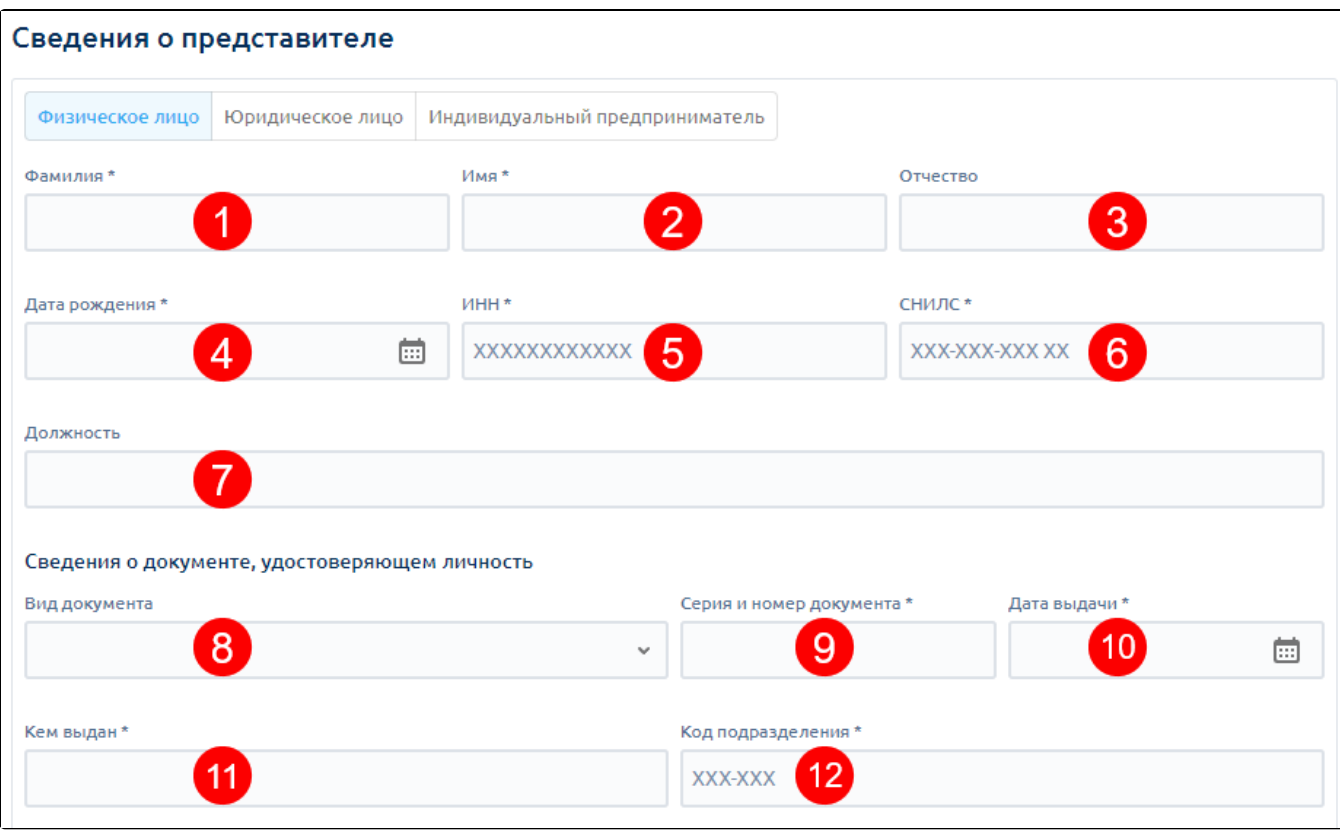

Заполните следующие поля:

- Наименование организации (1) заполняется в строгом соответствии с наименованием организации, которое прописано в учредительных документах, или в соответствии с зарегистрированным наименованием согласно выписке из ЕГРЮЛ;
- ИНН (2) идентификационный номер налогоплательщика, заполняется данными из свидетельства о постановке на учет в налоговом органе по месту её нахождения;
- КПП (3) код причины постановки на учет, заполняется данными из свидетельства о постановке на учет организации в налоговом органе по месту её нахождения. Максимальное допустимое количество символов – 9;
- ОГРН (4) основной государственный регистрационный номер, заполняется данными из свидетельства о государственной регистрации юридического лица. Максимальное допустимое количество символов – 13;
- Фамилия (5) фамилия лица, действующего от имени юридического лица без доверенности;
- Имя (6) имя лица, действующего от имени юридического лица без доверенности;
- Отчество (7) отчество лица, действующего от имени юридического лица без доверенности;
- Дата рождения (8) дата рождения лица, действующего от имени юридического лица без доверенности;
- ИНН физического лица (9) ИНН лица, действующего от имени юридического лица без доверенности, 12 цифр;
- СНИЛС (10) СНИЛС лица, действующего от имени юридического лица без доверенности;
- Должность (11) должность лица, действующего от имени юридического лица без доверенности;

Сведения о документе, удостоверяющем личность:

- **Вид документа** (12) выберите вид документа, удостоверяющего личность;
- Серия и номер документа  $(13)$  серия и номер документа, удостоверяющего личность;
- Дата выдачи (14) дата выдачи документа, удостоверяющего личность;
- Кем выдан (15) заполняется в строгом соответствии с данными документа, удостоверяющего личность, сокращения слов в данном поле не допускается;
- Код подразделения (16) заполняется в строгом соответствии с данными документа, удостоверяющего личность:

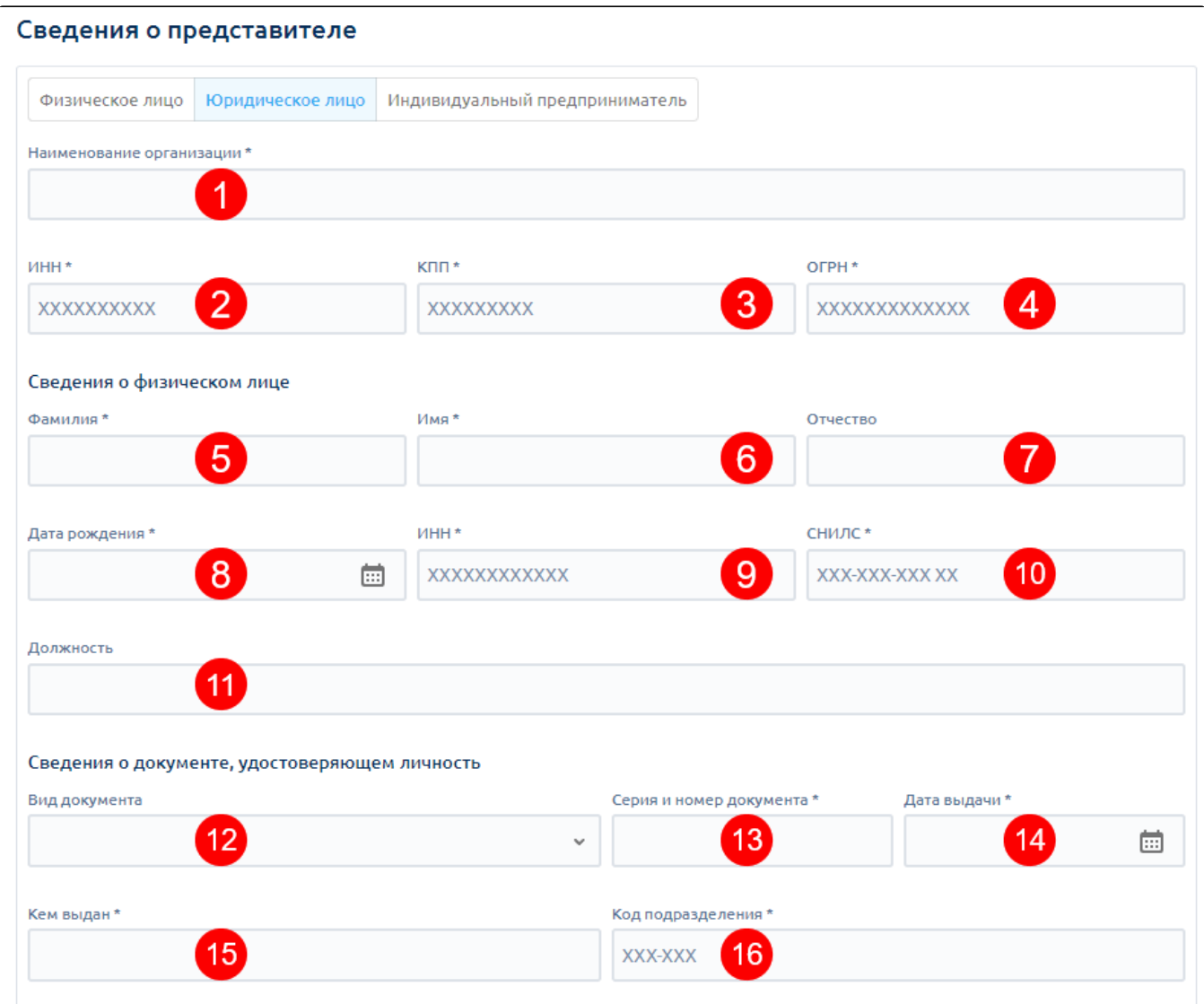

Заполните следующие поля:

- Фамилия (1) фамилия индивидуального предпринимателя;
- Имя (2) имя индивидуального предпринимателя;
- Отчество  $(3)$  отчество индивидуального предпринимателя (если есть);
- Дата рождения (4) дата рождения индивидуального предпринимателя;
- $\bullet$  ИНН (5) ИНН индивидуального предпринимателя;
- СНИЛС (6) СНИЛС индивидуального предпринимателя;
- ОГРНИП (7) ОГРН индивидуального предпринимателя.

Сведения о документе, удостоверяющем личность:

- **Вид документа** (8) выберите вид документа, удостоверяющего личность;
- Серия и номер документа (9) серия и номер документа, удостоверяющего личность;
- Дата выдачи (10) дата выдачи документа, удостоверяющего личность;
- Кем выдан (11) заполняется в строгом соответствии с данными документа, удостоверяющего личность, сокращения слов в данном поле не допускается;
- Код подразделения (12) заполняется в строгом соответствии с данными документа, удостоверяющего личность:

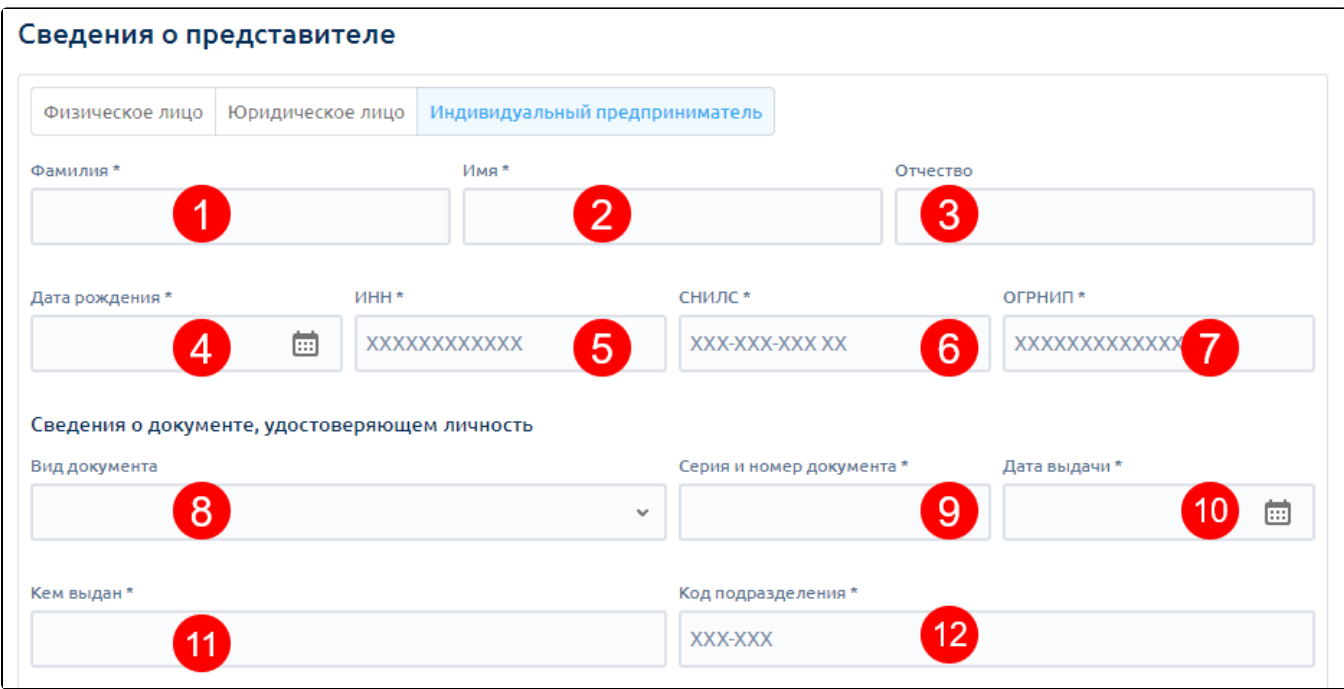

# Сведения о полномочиях представителя

Укажите необходимые полномочия:

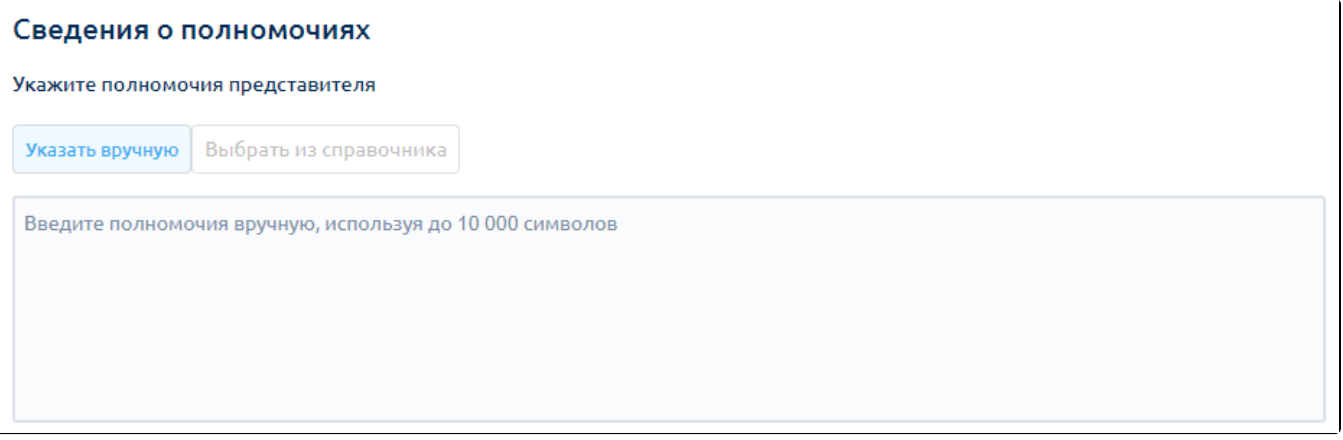

Если выбирать несколько представителей, появляется пункт «Полномочия будут осуществляться представителями совместно»:

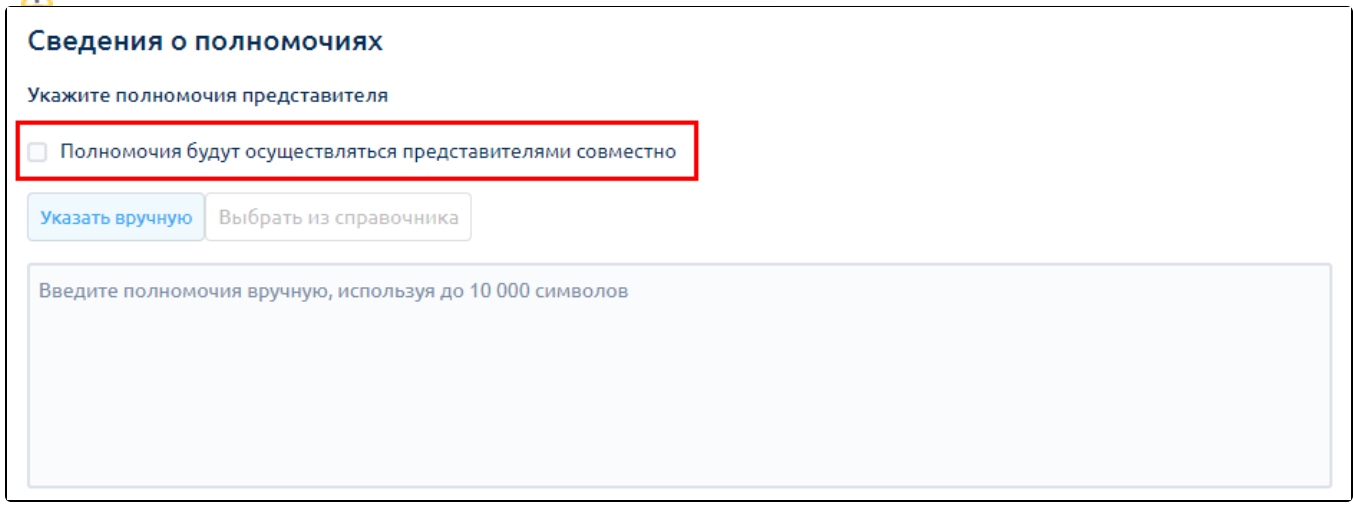

Если отметка снята, то каждый представитель выполняет свои обязанности по доверенности индивидуально, согласно указанным полномочиям.

Если отметка стоит, то представители выполняют свои обязанности по доверенности вместе, согласно указанным полномочиям.

Нажмите кнопку Подписать и отправить в ФНС и перейдите к [подписанию и отправке МЧД.](https://help.astralnalog.ru/pages/viewpage.action?pageId=158105705)